## **IF YOU ARE NEW TO BIOLOGY AND DON'T SEE THE BIOLOGY UG ADVISING ORGANIZATION UNDER ORGANIZATIONS:**

- 1. Login to [Blackboard.](https://mymasonportal.gmu.edu/) Click on "**MasonBB Login**" and use your MasonID and password.
- 2. Scroll down to the bottom of the welcome page to **Mason Links** and Click "Blackboard Organization Search (and Self-Enroll)"
- 3. Leave all the settings the same and search for "**Biology Undergraduate Advising**" and click go.

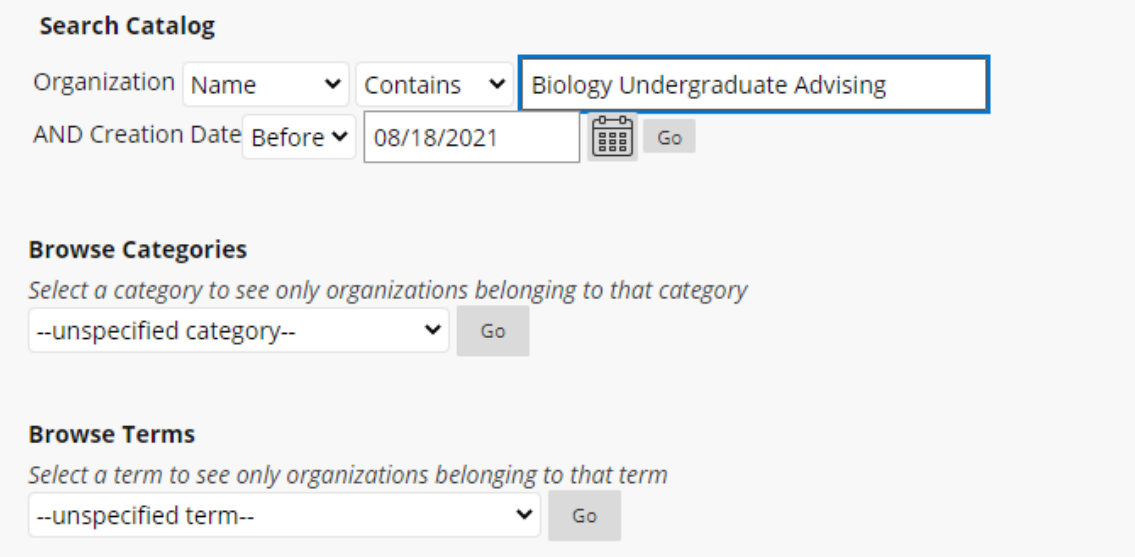

- 4. Navigate to **AU\_COS\_Biology\_UG\_Advising**. Do not enroll in the second organization.
- 5. Click on the drop down arrow located next to the name. Then click on enroll.

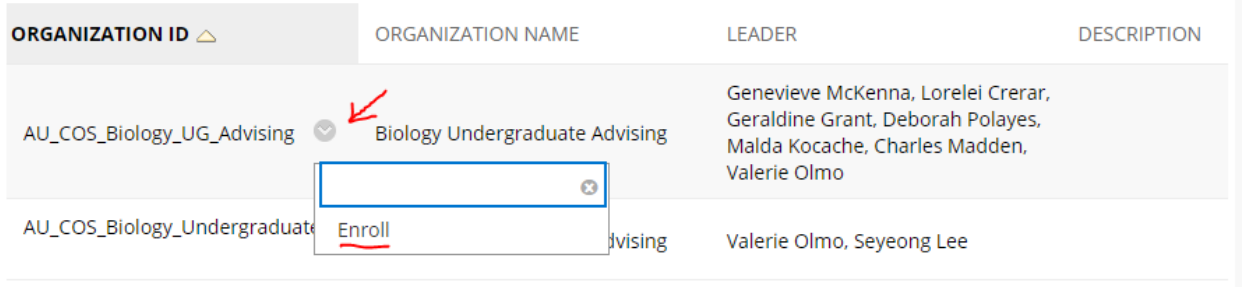

Displaying 1 to 2 of 2 items

6. Follow the prompts to enroll in the organization. Once approved by our team, you will have access to the **UG Biology Advising Organization**.